Technische Universität 19. April 2023 Clausthal Institut für Informatik Prof. G. Kemnitz, Dr. C. Giesemann

## Grundlagen der Digitaltechnik: Aufgabenblatt 3 (VHDL-Programmierung 2)

Hinweise: Schreiben Sie die Lösungen, so weit es möglich ist, auf die Aufgabenblätter. Tragen Sie Namen, Matrikelnummer und Studiengang in die nachfolgende Tabelle ein und schreiben Sie auf jedes zusätzlich abgegebene Blatt ihre Matrikelnummer.

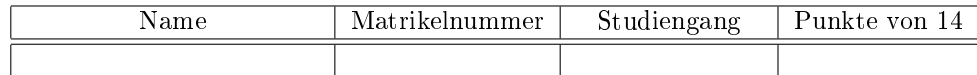

## Felder

Felder sind Datenobjekte aus mehreren typgleichen Elementen. Die Definition erfolgt durch Zuordnung eines oder mehrere Indexbereiche und eines Elementetyps. Indexbereich kann eine aufoder absteigende Bereichsangabe, ein Zahlen- oder Aufzählungstyp oder ein variabler, bei der Instanziierung zu beschränkender Bereich sein. Elementetyp kann jeder VHDL-Typ, d.h. auch ein zusammengesetzter Typ sein.

```
1 -- ein Aufzaehlungs - und ein Zahlentyp
2 type t_A is (0', '1', 'X');
3 type t_2 is range 0 to 2;
4 -- Zahlentyp als Index , Aufzaehlungstyp fuer Elemente und umgekehrt
5 type t FAZ is array (t_A) of t_2;
6 type t_FZA is array (t_2) of t_A;
7 -- Zahlenbereiche als Index
8 type t_ZB is array (0 to 25) of t_A;
9 -- mehrdimensionales Feld ( mehrere Indexbereiche )
10 type t MDF is array (t_2, t_2) of t_4;
11 -- bei Instanziierung zu beschraenkender Indexbereich
12 type t_IBIDX is array (natural range \langle \rangle) of t_A;
```
Die Wertezuweisung kann elementweise oder über eine namens- oder positionsbasierte Zuordnungsliste erfolgen:

```
variable a: t_F A Z; -- Indexbereich: '0', '1', 'X'; WB-Elemente: 0 to 2
a( '0' ):=1; -- dem Element mit Index '0' wird 1 zugewiesen
a := (1, 2, 0); -- a('0') := 1; a('1') := 2; a('X') := 0;a := (1 = \rangle 0, 2 = \rangle 1, 0 = \rangle X); -- dasselbe namensbasiert zugeordnet
```
Typvereinbarungen für Indexbereiche, Feldelemente und Felder sowie die Programmierung von Bearbeitungsfunktionen dafür incl. der Textkonvertierung für Simulationsausgaben sind so umfangreich, dass eine Auslagerung in ein Package zu empfehlen ist:

```
1 package feld_pack is
2 type t_element is ( 'A', 'S', 'D', 'E');
3 type t Feld is array (natural range \langle \rangle) of t Element;
4 function str(f:t_Feld) return string;
5 end package ;
6
7 package body feld_pack is
s function str (f : t_Feld) return string is
9 variable s: string (1 to f'length); -- String mit Laenge von Feld f
10 variable tmp: string (1 \t o \t 3); -- String Laenge 3
11 variable idx: natural := 1;
12 begin
13 for w in f'range loop -- 'range-Attribut liefert Indexbereich
14 tmp := t_Element 'image (f(w)); -- Zuweisung von 3 Zeichen, z.B. "'A'"
15 s(idx) := tmp(2); -- Uebernahme Zeichen 2, im Bsp. "A"
16 idx := idx +1;
17 end loop;
18 return s;
19 end function;
20 end package body;
```
Testprogramm für die Typvereinbarungen und die Str-Konvertierung:

```
1 use work . feld_pack . all ; -- Einbindung des eigenen Packages
2 entity test_feld_pack is end entity;
3 architecture a of test_feld_pack is
4 begin
5 process
6 variable a: t_feld (5 downto 0) := (\nmid A', \nmid D', \nmid D', \nmid E', \nmid S', \nmid E');
7 begin
\mathbf{s} report ("\mathbf{a} =" & str(\mathbf{a}));
9 a (2) := 'S';<br>-- Wertzuweisung an ein Element
10 report ("a=" & str(a));
11 a(5 downto 3) := "DES"; -- Zuweisung an mehrere Elemente
12 report ("a=" & str(a));
13 wait;
14 end process;
15 end architecture;
```
Anmerkung zu Zeile 15: Ein Tupel von Zeichen des Zeichensatzes, z.B. ('D', 'E', 'S') kann verkürzt als String, im Beispiel "DES", dargestellt werden.

### Aufgabe 3.1: Felder

- a) Welche Ausgaben liefert das Programm? 1P
- b) Schreiben Sie in Anlehnung an das Beispiel ein Package »slvstr\_pack.vhd« mit einer Funktion

function  $str(x: std\_logic\_vector)$  return string;

die Bitvektoren vom Typ std\_logic\_vector beliebiger Länge in eine Textdarstellung konvertiert (Abgabe Quellprogramm der getesteten Str-Funktion). 5P

c) Schreiben Sie ein Testprogramm, dass eine Variable a vom Typ std\_logic\_vector(3 downto 0) « mit "X10U" initialisiert, dem höchstwertigen Bit den Wert '1', danach dem gesamten Vektor den Wert "1001" zuweist und alle Werte mit »report« ausgibt. Sollausgabe:

... ( report note ): Ausgabe 1: X10U ... ( report note ): Ausgabe 2: 110 U ... ( report note ): Ausgabe 3: 1001

Abgabe Quellprogramm des Testrahmens. 3P

# Testeingabesignale

Fast jede Simulation braucht einen Prozess, der die Testeingabesignale erzeugt. Im nachfolgenden Beispielprogramm wird ein Feldtyp für Testeingaben und eine Konstante von diesem Typ, die mit Testeingaben initialisiert wird, vereinbart. Die Zuordnung der Eingabewerte erfolgt namensbasiert durch Tupel »Testnummer  $\equiv$  Testeingabe«. Im Eingabeprozess wird in einer Schleife für jeden Testschritt in einer Report-Anweisung der Eingabewert ausgegeben, mit einer Haltezeit von  $t<sub>h</sub>$ 1 ns und einer Verzögerungszeit von  $t_d = 3$ ns an das Signal  $\alpha \times \alpha$ ugewiesen, nach 5 ns der Takt ein- und nach weiteren 5 ns der Takt ausgeschaltet.

```
1 library ieee;
2 use ieee.std_logic_1164.all;
3 use work.slvstr_pack.all; -- Str-Funktion aus der letzten Aufgabe
4
5 entity testeingabe is end entity;
6 architecture a of testeingabe is
7 type t_testdat is array (natural range \langle \rangle)
8 of std_logic_vector (7 downto 0);
9 constant testdat: t_testdat (0 to 9): = (0=> "01100111", 1 => "01110111",
10 2 = > "01010111", 3 = > "10010101", 4 = > "11000011", 5 = > "10010100",11 6 => "00101011", 7 => "00100011", 8 => "00100111", 9 => "00101101";
12 signal x: std_logic_vector (7 downto 0);
13 signal T: std_logic := '0';14 begin
15
16 Eingabeprozess: process
17 begin
18 for idx in testdat 'range loop
19 report (x=" & str(x));
20 x \leq (others = \frac{\lambda}{\lambda}) after 1 ns, testdat (idx) after 3 ns;
21 wait for 5 ns; T \leq 21;
22 wait for 5 ns; T \leq 0;
23 end loop;
24 wait;
25 end process;
26
27 end architecture;
```
testeingabe . vhd :36:5: @0ms :( report note ): x = UUUUUUUU testeingabe . vhd :36:5: @20ns :( report note ): x =01100111 testeingabe.  $vhd:36:5: @40ns: (report note): x=01110111$ testeingabe . vhd :36:5: @60ns :( report note ): x =01010111 testeingabe . vhd :36:5: @80ns :( report note ): x =10010101 testeingabe . vhd :36:5: @100ns :( report note ): x =11000011 testeingabe . vhd :36:5: @120ns :( report note ): x =10010100 testeingabe . vhd :36:5: @140ns :( report note ): x =00101011 testeingabe . vhd :36:5: @160ns :( report note ): x =00100011 testeingabe . vhd :36:5: @180ns :( report note ): x =00100111

Die berechneten Signalverläufe lassen sich auch graphisch darstellen. Dazu ist beim Start der Simulation zusätzlich eine Ausgabedatei für die zu berechnenden Signalverläufe mit anzugeben:

ghdl -r testeingabe --wave=testeingabe.ghw

Anschlieÿend ist das Anzeigeprogramm für Signalverläufe zu starten:

#### gtkwave testeingabe.ghw testeingabe.sav

Nach dem Start von gtkwave sind unter »SST« die darzustellenden Signale auszuwählen, mit Time => Zoom => ... die Skalierung der Zeitachse anzupassen, ... Die nachfolgende Abbildung zeigt die generierten Signalverläufe. Mit »File  $\equiv$  Write Save File« Einstellungen können die manuell vorgenommenen Zoom- und Darstellungseinstellungen gespeichert werden.

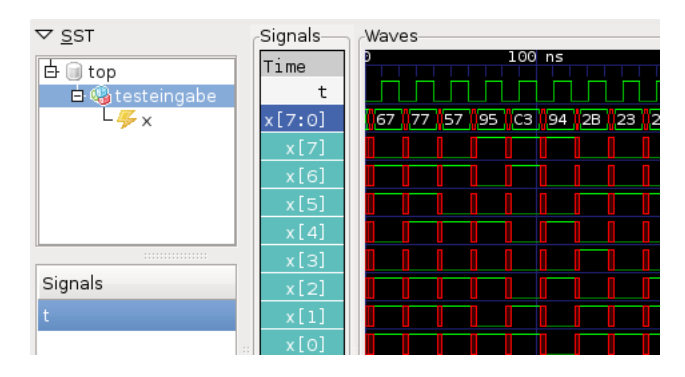

#### Aufgabe 3.2: Erzeugung von Testeingaben

- a) Testen Sie das Beispielprogramm. (Hierzu ist nichts abzugeben.)
- b) Modizieren Sie das Beispielprogramm so, dass der nachfolgende Signalverlauf erzeugt wird. Durchgängig schwarz bedeutet 'X'. (Abgabe des Listings des Beispielprogramms.) 5P

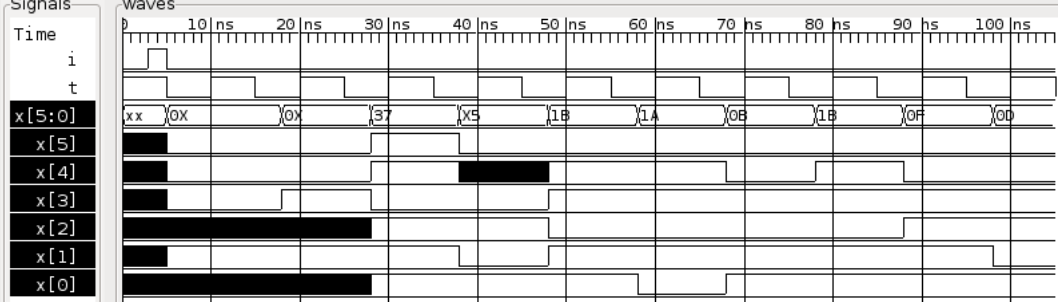